#### Welcome

# **LATEX** in the Classroom

Dan Raies

The University of Oregon

Wednesday, July 20, 2014

Dan Raies (The University of Oregon)

LATEX in the Classroom

Wednesday, July 20, 2014 1 / 33

< 一型

This homework assignment written by an associate professor: http://pages.uoregon.edu/vvologod/hw3.pdf

< 同 ト く ヨ ト く ヨ ト

This homework assignment written by an associate professor: http://pages.uoregon.edu/vvologod/hw3.pdf

## Solution:

I created an packet of useful information and a one-hour talk designed to introduce \DeltaTEX by examining the challenges which face new teachers. That packet can be found here: http://pages.uoregon.edu/raies/latex.html

A B F A B F

You campaign in poetry. You govern in prose.

– Mario Cuomo

Today we want to look at some of the problems that a teacher who just learned LATEX might face. The goal is to look for solutions which are simple and accessible rather than those which are elegant and general.

Here is a sample of some early concepts that I won't discuss today:

- horizontal and vertical spacing
- units (the siunitx package)
- margins, headers, and footers
- labels and the hyperref package
- equation numbering (or not)
- creating custom commands
- beamer

## Problem:

How do I make the enumerate environment pick up where it last left off?

- 一司

3

How do I make the enumerate environment pick up where it last left off?

## Why?

Different sections of exams often need different instructions but the numbering should be contiguous throughout.

Dan Raies (The University of Oregon)

#### Solution

## Solution:

The enumitem package and the resume option provides exactly the desired behavior.

```
\documentclass{article}
\usepackage{enumitem}
\begin{document}
\begin{enumerate}
\item One
\item Two
\end{enumerate}
\begin{enumerate}[resume]
\item Three
\item Four
\end{enumerate}
\end{document}
```

True or False:

1. All *p*-groups are solvable.

2.  $A_5$  has a unique Sylow 5-subgroup.

Fill in the blank:

- 3. *D*<sub>3</sub> has \_\_\_\_\_ normal subgroups.
- 4. *S*<sub>5</sub> has \_\_\_\_\_ conjugacy classes.

- 3

くほと くほと くほと

The enumitem package also provides options to change the labels in the enumerate environment.

```
% Labels will look like (I), (II), ...
\begin{enumerate}[label=(\Roman*)]
\item One
\item Two
\end{enumerate}
```

Note: The enumitem and enumerate packages conflict.

くほと くほと くほと

I have n documents with different content but identical formatting. How can I structure these documents so that a small change in the formatting doesn't require me to edit n different .tex files?

I have n documents with different content but identical formatting. How can I structure these documents so that a small change in the formatting doesn't require me to edit n different .tex files?

## Why?

"I wrote 23 homework assignments. Then I decided to change the spacing between the questions so I changed all 23 homework assignments. Then I realized that I forgot to put a place for their names so I changed all 23 homework assignments. Then a student noticed a typo in the footer..."

9 / 33

## Solution:

Of the many solutions to this problem, a common preamble is my preference in a teaching environment (until Kaveh saves the day).

```
\documentclass{article}
\input{math112_hw_preamble}
\begin{document}
%content
\end{document}
```

A file called math112\_hw\_preamble.tex should contain whatever would normally go in the preamble.

To the source code!

3

<ロ> (日) (日) (日) (日) (日)

The input command is extremely useful for creating modular documents.

```
\documentclass{article}
\begin{document}
\input{introduction}
\input{chapter1}
\input{chapter2}
\input{chapter3}
\end{document}
```

How can I create a document where the visibility of certain content is optional?

How can I create a document where the visibility of certain content is optional?

## Why?

After giving an exam an instructor might provide solutions to his or her students. Most instructors do this by creating and compiling a second .tex file. However, it is usually a bad idea to put identical content in two different places.

## Solution 1:

The solution below is best for a homework assignment where there is no spacing between questions.

```
%preamble to compile an "assignment"
\newcommand{\answer}[1]{}
%%% OR %%%
%preamble to compile a "key"
\newcommand{\answer}[1]{\fbox{Answer:} #1}
...
%body
What is the capitol of Oregon? \answer{Salem}
```

## Solution 2:

The solution below is best for an exam where the document leaves room for students' answers.

```
%preamble to compile an "exam"
\newcommand{\KC}[2]{#1}
%%% OR %%%
%preamble to compile a "key"
\newcommand{\KC}[2]{#2}
...
%body
What is the capitol of Oregon?
\KC{\vfill}{\answer{Salem}}
```

To the source code!

3

<ロ> (日) (日) (日) (日) (日)

A similar trick can be used to manage different versions of an exam.

```
%preamble to compile "version 1"
\newcommand{\VC}[2]{#1}
%%% OR %%%
%preamble to compile "version 2"
\newcommand{\VC}[2]{#2}
....
%body
What is the capitol of \VC{Ohio}{Oregon}?
\KC{\vfill}{\answer{\VC{Columbus}{Salem}}}
```

## How can I put the graph of a function in my $\[MTeX\]$ document?

Dan Raies (The University of Oregon)

3

(日) (同) (三) (三)

Why?

... because I'm a mathematician...

Dan Raies (The University of Oregon)

LATEX in the Classroom

◆ ● → ▲ ■ → ▲ ■ → ● ● → ● ○ Q ○
 Wednesday, July 20, 2014 18 / 33

# Half-Hearted Solution:

The includegraphics command allows the user to import graphics from other sources.

# Half-Hearted Solution:

The includegraphics command allows the user to import graphics from other sources.

... but there are advantages to creating graphics within LATEX.

Dan Raies (The University of Oregon)

LATEX in the Classroom

Wednesday, July 20, 2014 19 / 33

## Research Solution:

There are many. The pgfplots package provides one shown below.

```
\begin{tikzpicture}[scale=0.5]
\begin{axis}[xlabel={$x$},ylabel={$y=f(x)$}]
\addplot[blue,domain=-3:3] {x^2-x+4};
\end{axis}
\end{tikzpicture}
```

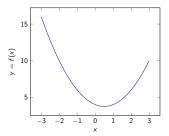

20 / 33

## Teaching Solution:

The tikz package and plot.

Dan Raies (The University of Oregon)

LATEX in the Classroom

Wednesday, July 20, 2014 21 / 33

# **Teaching Solution:**

The tikz package and plot.

## First: What is different about teaching?

The other solutions provide high-level (\*ahem\*) computation and a convenient (\*ahem\*) syntax. However, when teaching we can often sacrifice those luxuries for visual control.

Dan Raies (The University of Oregon)

LATEX in the Classroom

Wednesday, July 20, 2014 21 / 33

## So how do we do it?

As with the pgfplots package, the magic happens within a tikzpicture environment.

The code...

```
\begin{tikzpicture}
\draw (0,-1) grid (4,2);
\draw plot[domain=0:4]({\x},{sin(\x r)});
\end{tikzpicture}
```

... produces...

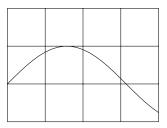

Dan Raies (The University of Oregon)

The next few frames are examples of graphs that I've used in which the tikz package thrives and other methods struggle.

#### Images

#### Implementation

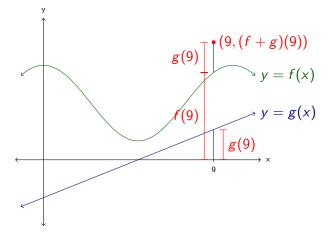

Dan Raies (The University of Oregon)

**LATEX** in the Classroom

Wednesday, July 20, 2014

<ロ> (日) (日) (日) (日) (日)

24 / 33

3

### Implementation

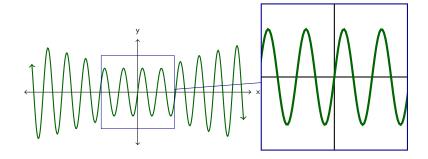

Dan Raies (The University of Oregon)

LATEX in the Classroom

Wednesday, July 20, 2014

・ロト ・四ト ・ヨト ・ヨト

25 / 33

- 2

### Implementation

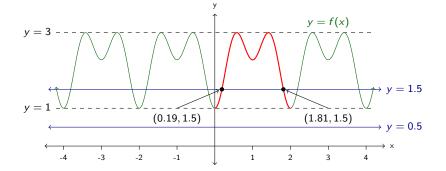

Dan Raies (The University of Oregon)

LATEX in the Classroom

Wednesday, July 20, 2014

◆□ → ◆圖 → ◆ 国 → ◆ 国 →

26 / 33

3

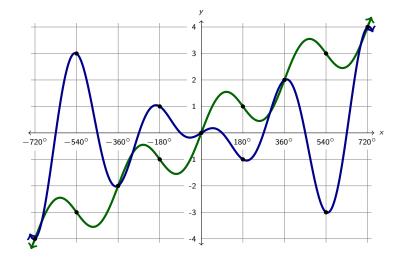

27 / 33

The tikz package (with its relatives) is a wide net that catches many problems, though it doesn't always provide the "best" solution. It is my go-to package for...

- functions,
- geometry diagrams,
- commutative diagrams, and
- force diagrams.

There are, of course, many other applications.

# Problem: How can I get my freshmen to try LATEX?

Dan Raies (The University of Oregon)

LATEX in the Classroom

Wednesday, July 20, 2014 29 / 33

3

(日) (同) (三) (三)

## Problem:

How can I get my freshmen to try ATFX?

## Why would I ever do that to myself?

Document creation is a valuable skill and LATEX is cool.

Dan Raies (The University of Oregon)

LATEX in the Classroom

∃ → < ∃</p> Wednesday, July 20, 2014 29 / 33

## Problem:

How can I get my freshmen to try ATFX?

## Why would I ever do that to myself?

Document creation is a valuable skill and LATEX is cool.

## Why is this a problem?

Our deepest fear is not that we are inadequate. Our deepest fear is that we are powerful beyond measure.

- Marianne Williamson

29 / 33

## Solution:

My solution is writelatex.com.

There are two useful features:

- The unpleasant "installation" process is replaced with the easier and more familiar "sign-up" process.
- It is *trivial* to access students' source code.

To the internet!

3

<ロ> (日) (日) (日) (日) (日)

Unfortunately, write  $\Delta T_E X$  is the worst of all worlds for the experienced user.

- Compile timeouts suck. Like, a lot.
- The write <code>ATEX</code> front-end is very sad when compared to dedicated IDE's.
- Version control systems are likely preferred for collaboration. (Though write LATEX does support version control.)
- The paid version of write ATEX is noticeably more impressive than the free version.
- Unfortunately, writeLATEX requires an internet connection. This also makes it slow.
- ... you get the point.

Unfortunately, write  $\ensuremath{\text{PTE}} X$  is the worst of all worlds for the experienced user.

- Compile timeouts suck. Like, a lot.
- The write <code>ATEX</code> front-end is very sad when compared to dedicated IDE's.
- Version control systems are likely preferred for collaboration. (Though write LATEX does support version control.)
- The paid version of write ATEX is noticeably more impressive than the free version.
- Unfortunately, write ATEX requires an internet connection. This also makes it slow.
- ... you get the point.

There are, however, two places where I find write ATEX extremely useful:

- on my Android smartphone
- on an unfamiliar computer

Dan Raies (The University of Oregon)

LATEX in the Classroom

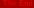

I don't know half of you half as well as I should like; and I like less than half of you half as well as you deserve.

- The Hobbit